The book was found

# Visual Basic 2015 In 24 Hours, Sams Teach Yourself

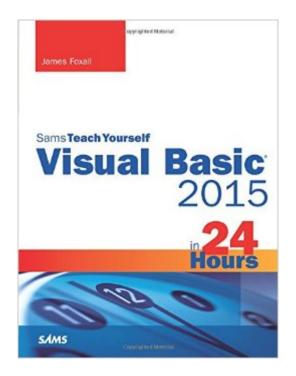

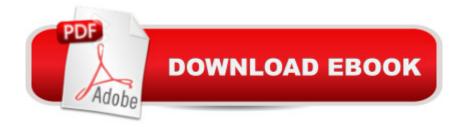

## Synopsis

In just 24 sessions of one hour or less, youâ <sup>™</sup>III learn how to build complete, reliable, and modern Windows applications with Microsoft® Visual Basic® 2015. Using a straightforward, step-by-step approach, each lesson builds on what youâ <sup>™</sup>ve already learned, giving you a strong foundation for success with every aspect of VB 2015 development. Notes present interesting pieces of information. Tips offer advice or teach an easier way to do something. Cautions advise you about potential problems and help you steer clear of disaster. Learn How To Master VB 2015 by building a complete feature-rich application Navigate VB 2015 and discover its new shortcuts Work with objects, collections, and events Build attractive, highly-functional user interfaces Make the most of forms, controls, modules, and procedures Efficiently store data and program databases Make decisions in code Use powerful object-oriented techniques Work with graphics and text files Manipulate filesystems and the Registry Add email support Create efficient modules and reusable procedures Interact effectively with users Write code to preview and print documents Debug with VB 2015â <sup>™</sup>s improved breakpoint features Distribute your software Download all examples and source code presented in this book from

informit.com/title/9780672337451 as they become available. Who Should Read This Book Those who have little or no programming experience or who might be picking up Visual Basic as a second language. Bug Alert Description: Changing the startup form's name in a VB WinForms app does not update the "Startup form" #4517 Explanation: In the latest Visual Basic update on GitHub, Microsoft accidentally introduced a significant bug that you should be aware of. In the Visual Basic project properties dialog on one of the tabs (Application), is a drop down box for selecting the "startup object". This can be either a Main method or a System.Windows.Forms instance (or System.Windows.Window for WPF). When you do a rename on a form (say from the code editor in source or from the solution explorer) currently set as the startup form the rename doesn't cascade to the startup object project property cause the project to enter an invalid state where the user must now manually reset this project property from the now nonexistent Form to the new name. This is a huge annoyance. The fix for the bug (until Microsoft addresses) can be found here: http://www.jamesfoxall.com/teach-visual-basic-2015-errata/ Â Â

### **Book Information**

Series: Sams Teach Yourself Paperback: 608 pages Publisher: Sams Publishing; 1 edition (August 15, 2015) Language: English ISBN-10: 0672337452 ISBN-13: 978-0672337451 Product Dimensions: 7 x 1.3 x 9 inches Shipping Weight: 2 pounds (View shipping rates and policies) Average Customer Review: 4.4 out of 5 stars Â See all reviews (14 customer reviews) Best Sellers Rank: #90,091 in Books (See Top 100 in Books) #21 in Books > Computers & Technology > Programming > Languages & Tools > Visual Basic #51 in Books > Computers & Technology > Programming > Microsoft Programming > C & C++ Windows Programming #109 in Books > Textbooks > Computer Science > Software Design & Engineering

#### **Customer Reviews**

If you are looking to learn Visual Basic or just brush up on changes to the current version, this is the book for you. It does a great job of explaining the code and then allowing you to follow the examples yourself. Love it!

I am a career IBM mainframe applications programmer who is ramping up to reenter the IT profession. This was a very good "baby steps" kind of book to break into Visual Studio 2015 and object oriented programming. The combination of screen shots and step by step instructions was very helpful. If anyone cares, I went through the book on a Windows 10 Professional machine using SQL Server 2014 and Visual Studio Community 2015. Make sure to go to James Foxall's web site and read the errata before starting the book. That may save you a bit of time. Sadly, the book breaks down badly in Chapter 21, working with a database. The reader is instructed to download the contacts.mdb database from James Foxall's web site, and you'd think it would be in the downloads for this book, but it isn't. In fact, if you go to Mr. Foxall's site and look at the discussion threads, problems locating sample databases mentioned in his books seems to be a recurring theme. I never did find contacts.mdb, so I downloaded the Adventure Works sample SQL database and adapted the material in chapter 21 to use it. Just recently, a poster at Mr. Foxall's site said he located the contacts.mdb database in the downloads for the 2008 version of this book. Too late for me.This book will get you at least comfortable with the Visual Studio 2015 IDE, but just scratch the surface of it's functionality. And, when you finish the book you likely won't be able to code anything that anyone would actually want to use, but you'll be on you way. After this book I went through Beginning Visual Basic 2015 by Bryan Newsome, that book covers a lot of the same material but in

a very different way. This book starts with the IDE and works into the code, and Newsome's book starts with the code and works out into the IDE. Two books are often better than one, and I'm glad I went through them both. Between the two, I gained the confidence to make the leap to C#, which I'm learning now.

This book is easy to follow. However, there are several errors in the code examples in the book that cause syntax errors in VB 2015. VB 2015 is in the title of the book! For example, at one point, the book instructs you to type "WIndows.Forms.Dialog.Result.Cancel". When you type this, autofill takes over after the "F" following "Windows.", inserts "WindowsFormSection" and won't let you enter the rest of the statement. The author is leaving you stuck with NO WAY to resolve it. This book is for beginners, so this SHOULD NOT BE POSSIBLE. Especially when you cant return the book.

There are lots of huge gaps in these 24 hourly lessons. Case in point: printing. He teaches how to print an image, but a multi-page document is another matter and he doesn't cover this at all. You would be hard pressed to try to write a useful desktop program with only this as a guide. The difficulty is that VB 2015 is new enough that there is little text out yet. The days of Microsoft Press producing a Language Reference, Controls Guide and Programmers Guide are well behind us and to our detriment.

Good introduction to VB 2015. Weak at times but overall worth it for an introduction.

This is a well written and organized book for someone trying to learn Visual Basic. It explains and shows how to program in Visual Basic, and has you doing the programming so it sticks with you longer.

It was a great book. I learned a lot about Visual Basic, and the material was presented in a clear, concise, non-intimidating way. With a lot of programming books I've bought start out with a lot of technical jargon, which I don't mind personally, but I find that it can confuse new users. This book starts from the bare basics and keeps technical jargon to a minimum at the beginning and progresses as you move forward in the book. The author provides all of the project files on his site which was a huge bonus for me. All in all, this was a great book. 5 stars.

I am moving from VB6 to VB.net. This book is clear and well ordered and up to date. Many of the

books on offer are out of date and therefore their content is suspect. The best I have tried. I recommend it.

#### Download to continue reading...

Sams Teach Yourself UNIX System Administration in 24 Hours (Sams Teach Yourself in 24 Hours) Swift in 24 Hours, Sams Teach Yourself (Sams Teach Yourself -- Hours) Sams Teach Yourself WordPerfect Office 2000 for Linux in 24 Hours (Teach Yourself -- 24 Hours) Sams Teach Yourself DirectX 7 in 24 Hours (Teach Yourself -- Hours) Sams Teach Yourself RoboHELP 2000 for HTML Help in 24 Hours (Teach Yourself -- Hours) Visual Basic 2015 in 24 Hours, Sams Teach Yourself Sams Teach Yourself ADO 2.5 in 21 Days (Sams Teach Yourself...in 21 Days) Alpha Teach Yourself Bookkeeping in 24 Hours (Alpha Teach Yourself in 24 Hours) Teach Yourself Visual C++ in 21 Days (Sams Teach Yourself) Teach Yourself How to Become a Webmaster in 14 Days (Sams Teach Yourself) Sams Teach Yourself UNIX System Administration in 21 Days (Teach Yourself --Days) Teach Yourself Unix Shell Programming in 14 Days (Sams Teach Yourself) Teach Yourself Database Programming With Delphi in 21 Days (Sams Teach Yourself) Teach Yourself Borland Delphi in 21 Days (Sams Teach Yourself) Teach Yourself Java in 21 Days: Professional Reference Edition (Sams Teach Yourself) Sams Teach Yourself FreeBSD in 24 Hours Sams Teach Yourself the Windows Registry in 24 Hours Unreal Engine 4 Game Development in 24 Hours, Sams Teach Yourself Sams Teach Yourself Programming with Java in 24 Hours (4th Edition) Sams Teach Yourself Perl in 24 Hours (3rd Edition)

<u>Dmca</u>